# **MATLAB® Compiler™** Hadoop® Integration Guide

# MATLAB®

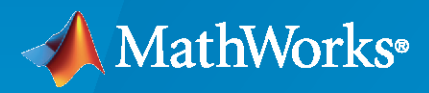

®

**R**2020**a**

# **How to Contact MathWorks**

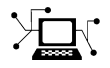

Latest news: [www.mathworks.com](https://www.mathworks.com)

Sales and services: [www.mathworks.com/sales\\_and\\_services](https://www.mathworks.com/sales_and_services)

User community: [www.mathworks.com/matlabcentral](https://www.mathworks.com/matlabcentral)

Technical support: [www.mathworks.com/support/contact\\_us](https://www.mathworks.com/support/contact_us)

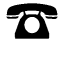

 $\blacktriangleright\!\!\!\blacktriangleleft$ 

Phone: 508-647-7000

The MathWorks, Inc. 1 Apple Hill Drive Natick, MA 01760-2098

*MATLAB® Compiler™ Hadoop® Integration Guide*

© COPYRIGHT 2014–2020 by The MathWorks, Inc.

The software described in this document is furnished under a license agreement. The software may be used or copied only under the terms of the license agreement. No part of this manual may be photocopied or reproduced in any form without prior written consent from The MathWorks, Inc.

FEDERAL ACQUISITION: This provision applies to all acquisitions of the Program and Documentation by, for, or through the federal government of the United States. By accepting delivery of the Program or Documentation, the government hereby agrees that this software or documentation qualifies as commercial computer software or commercial computer software documentation as such terms are used or defined in FAR 12.212, DFARS Part 227.72, and DFARS 252.227-7014. Accordingly, the terms and conditions of this Agreement and only those rights specified in this Agreement, shall pertain to and govern the use, modification, reproduction, release, performance, display, and disclosure of the Program and Documentation by the federal government (or other entity acquiring for or through the federal government) and shall supersede any conflicting contractual terms or conditions. If this License fails to meet the government's needs or is inconsistent in any respect with federal procurement law, the government agrees to return the Program and Documentation, unused, to The MathWorks, Inc.

### **Trademarks**

MATLAB and Simulink are registered trademarks of The MathWorks, Inc. See [www.mathworks.com/trademarks](https://www.mathworks.com/trademarks) for a list of additional trademarks. Other product or brand names may be trademarks or registered trademarks of their respective holders.

### **Patents**

MathWorks products are protected by one or more U.S. patents. Please see [www.mathworks.com/patents](https://www.mathworks.com/patents) for more information.

### **Revision History**

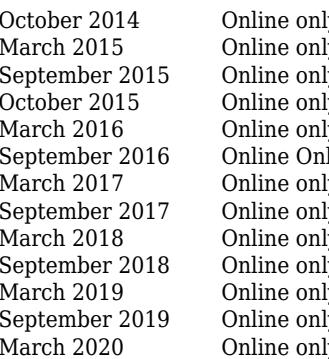

ly New for Version 5.2 (Release 2014b) ly Revised for Version 6.0 (Release 2015a) y Revised for Version 6.1 (Release 2015b) y Rereleased for Version 6.0.1 (Release 2015aSP1) March 2016 Persion 6.2 (Release 2016a) ly Revised for Version 6.3 (Release 2016b) ly Revised for Version 6.4 (Release R2017a) y Revised for Version 6.5 (Release R2017b) y Revised for Version 6.6 (Release R2018a) September 2018 Online online only Revised for Version 7.0 (Release R2018b) March 2019 Revised for Version 7.0.1 (Release R2019a) y Revised for Version 7.1 (Release R2019b) w Revised for Version 8.0 (Release R2020a)

# **Contents**

# **[Deployable Archives](#page-4-0)**

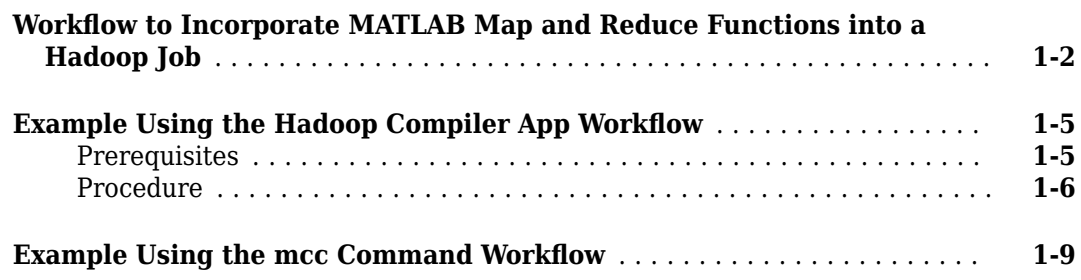

# **[Standalone Applications](#page-16-0)**

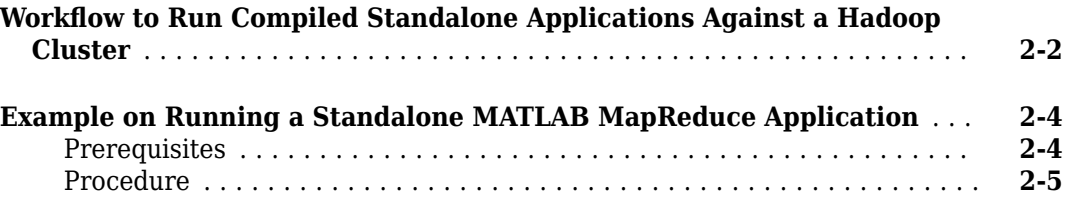

# **Hadoop Configuration**

# **[3](#page-24-0)**

**[2](#page-16-0)**

**[1](#page-4-0)**

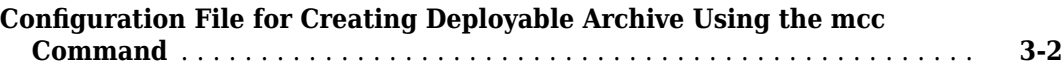

# **[Functions](#page-28-0)**

**[4](#page-28-0)**

**[5](#page-48-0)**

# **[Apps](#page-48-0)**

# <span id="page-4-0"></span>**Deployable Archives**

- "Workflow to Incorporate MATLAB Map and Reduce Functions into a Hadoop Job" on page 1-2
- "Example Using the Hadoop Compiler App Workflow" on page 1-5
- "Example Using the mcc Command Workflow" on page  $1-9$

# <span id="page-5-0"></span>**Workflow to Incorporate MATLAB Map and Reduce Functions into a Hadoop Job**

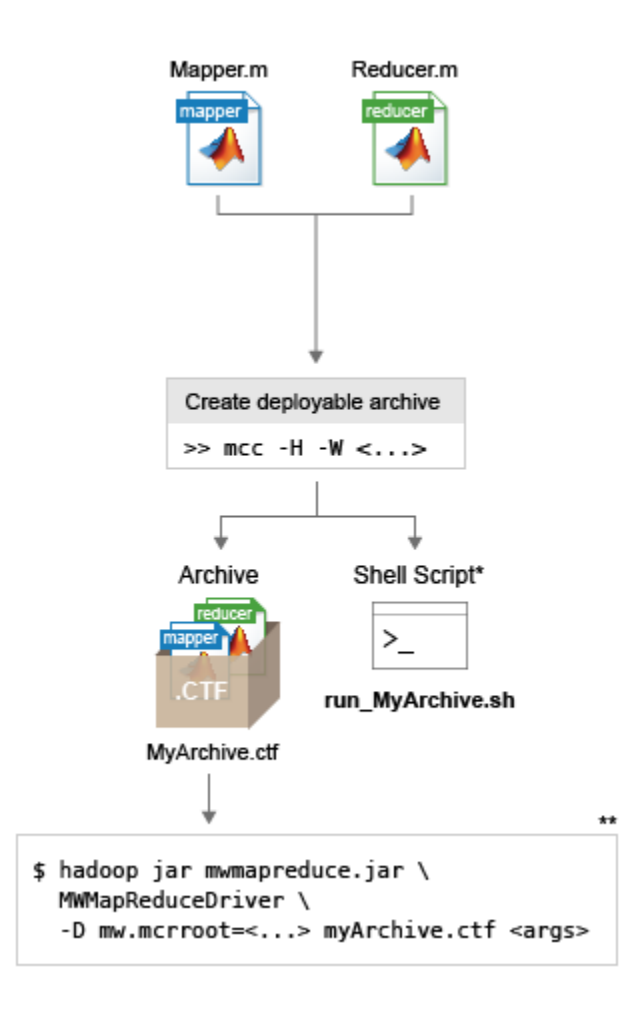

<sup>\*</sup> You can use automatically generated shell scripts to execute applications from the terminal. <sup>33</sup> Commands are not exact. For complete commands, see the auto-generated shell scripts.

- **1** Write mapper and reducer functions in MATLAB.
- **2** Create a MAT-file that contains a datastore that describes the structure of the data and the names of the variables to analyze. The datastore in the MAT-file can be created from a test data set that is representative of the actual data set.
- **3** Create a text file that contains Hadoop settings such as the name of the mapper, reducer, and the type of data being analyzed. This file is automatically created if you are using the **Hadoop Compiler** app.
- **4** Use the **Hadoop Compiler** app or the mcc command to package the components into a deployable archive. Both options generate a deployable archive (.ctf file) that can be incorporated into a Hadoop mapreduce job.

**5** Incorporate the deployable archive into a Hadoop mapreduce job using the hadoop command and syntax.

### **Execution Signature**

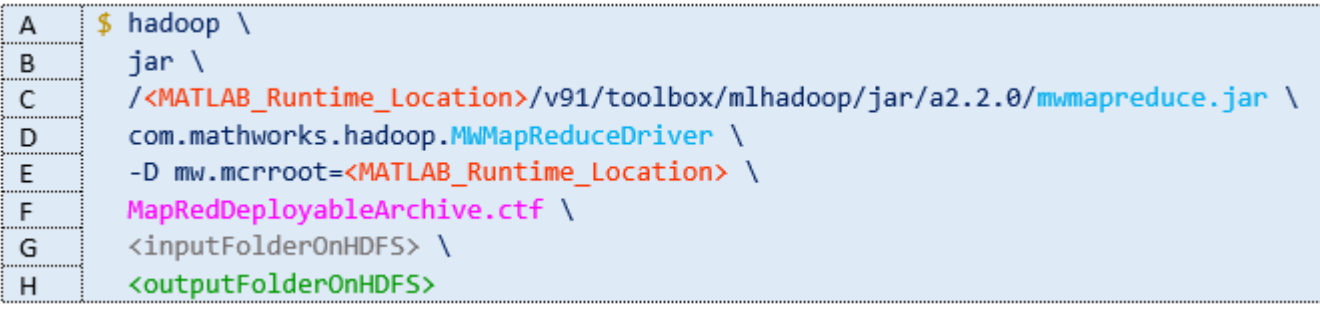

*Key*

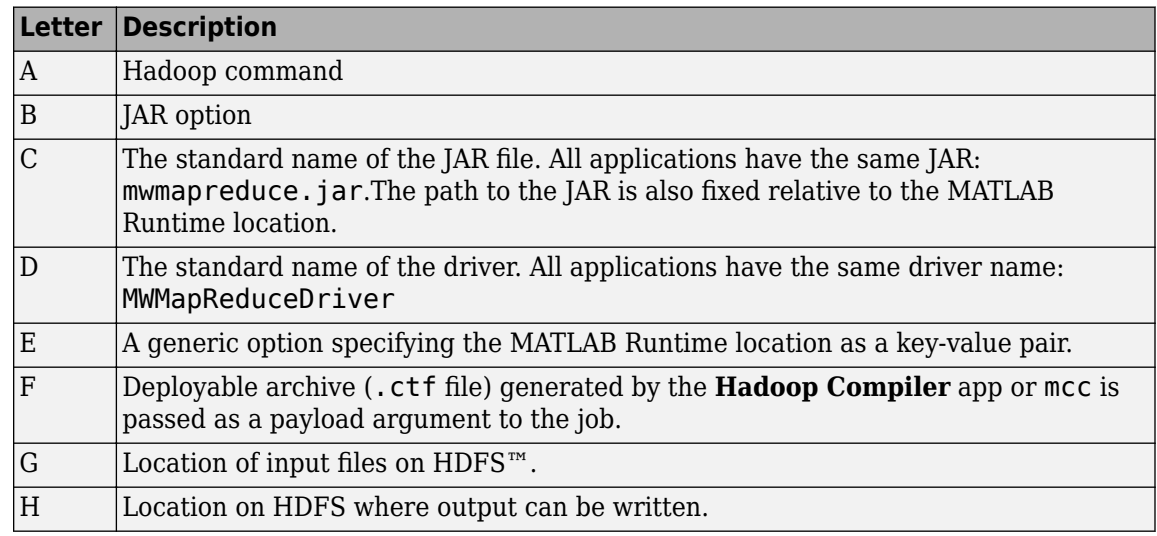

To simplify the inclusion of the deployable archive (.ctf file) into a Hadoop mapreduce job, both the **Hadoop Compiler** app and the mcc command generate a shell script alongside the deployable archive. The shell script has the following naming convention: run <deployableArchiveName>.sh

To run the deployable archive using the shell script, use the following syntax:

```
$./run_myDeployableArchive.sh\
<MATLAB Runtime Location>\
[hadoop specific properites] \
<inputFolderOnHDFS>\
<outputFolderOnHDFS>
```
# **See Also**

# **Related Examples**

- "Example Using the Hadoop Compiler App Workflow" on page 1-5
- "Example Using the mcc Command Workflow" on page 1-9

# <span id="page-8-0"></span>**Example Using the Hadoop Compiler App Workflow**

**Supported Platform:** Linux® only.

This example shows you how to use the **Hadoop Compiler** app to create a deployable archive consisting of MATLAB map and reduce functions and then pass the deployable archive as a payload argument to a job submitted to a Hadoop cluster.

**Goal:** Calculate the maximum arrival delay of an airline from the given dataset.

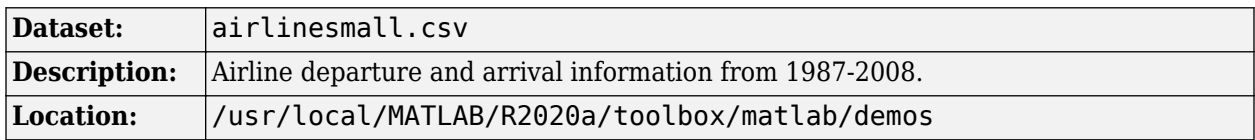

# **Prerequisites**

- **1** Start this example by creating a new work folder that is visible to the MATLAB search path.
- **2** Before starting MATLAB, at a terminal, set the environment variable HADOOP\_PREFIX to point to the Hadoop installation folder. For example:

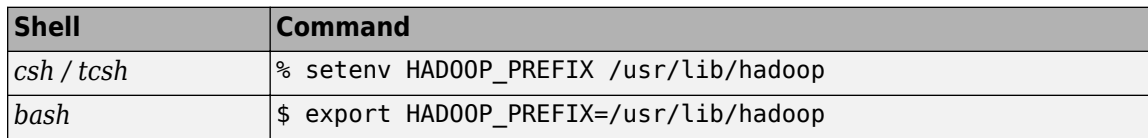

**Note** This example uses /usr/lib/hadoop as directory where Hadoop is installed. Your Hadoop installation directory maybe different.

If you forget setting the HADOOP PREFIX environment variable prior to starting MATLAB, set it up using the MATLAB function setenv at the MATLAB command prompt as soon as you start MATLAB. For example:

setenv('HADOOP\_PREFIX','/usr/lib/hadoop')

**3** Install the MATLAB Runtime in a folder that is accessible by every worker node in the Hadoop cluster. This example uses /usr/local/MATLAB/MATLAB\_Runtime/v98 as the location of the MATLAB Runtime folder.

If you don't have the MATLAB Runtime, you can download it from the website at: [https://](https://www.mathworks.com/products/compiler/matlab-runtime.html) [www.mathworks.com/products/compiler/mcr](https://www.mathworks.com/products/compiler/matlab-runtime.html).

**Note** For information about MATLAB Runtime version numbers corresponding MATLAB releases, see this [list](https://www.mathworks.com/products/compiler/matlab-runtime.html).

**4** Copy the map function maxArrivalDelayMapper.m from /usr/local/MATLAB/R2020a/ toolbox/matlab/demos folder to the work folder.

### <span id="page-9-0"></span>**maxArrivalDelayMapper.m**

```
function maxArrivalDelayMapper (data, info, intermKVStore)
partMax = max(data.ArrDelay);add(intermKVStore,'PartialMaxArrivalDelay',partMax);
```
For more information, see "Write a Map Function" (MATLAB).

**5** Copy the reduce function maxArrivalDelayReducer.m from *matlabroot*/toolbox/matlab/ demos folder to the work folder.

### **maxArrivalDelayReducer.m**

```
function maxArrivalDelayReducer(intermKey, intermValIter, outKVStore)
maxVal = -inf;while hasnext(intermValIter)
    maxVal = max(getnext(intermValIter), maxVal);
end
add(outKVStore,'MaxArrivalDelay',maxVal);
```
For more information, see "Write a Reduce Function" (MATLAB).

- **6** Create the directory /user/*<username>*/datasets on HDFS and copy the file airlinesmall.csv to that directory. Here *<username>* refers to your user name in HDFS.
	- **\$** ./hadoop fs -copyFromLocal airlinesmall.csv hdfs://host:54310/user/*<username>*/datasets

## **Procedure**

**1** Start MATLAB and verify that the HADOOP PREFIX environment variable has been set. At the command prompt, type:

```
>> getenv('HADOOP_PREFIX')
```
If ans is empty, review the **Prerequisites** section above to see how you can set the HADOOP PREFIX environment variable.

**2** Create a datastore to the file airlinesmall.csv and save it to a .mat file. This datastore object is meant to capture the structure of your actual dataset on HDFS.

```
ds = datastore('airlinesmall.csv','TreatAsMissing','NA',...
      'SelectedVariableNames','ArrDelay','ReadSize',1000);
```

```
save('infoAboutDataset.mat','ds')
```
In most cases, you will start off by working on a small sample dataset residing on a local machine that is representative of the actual dataset on the cluster. This sample dataset has the same structure and variables as the actual dataset on the cluster. By creating a datastore object to the dataset residing on your local machine you are taking a snapshot of that structure. By having access to this datastore object, a Hadoop job executing on the cluster will know how to access and process the actual dataset residing on HDFS.

**Note** In this example, the sample dataset (local) and the actual dataset on HDFS are the same.

**3** Launch the **Hadoop Compiler** app through the MATLAB command line (>> hadoopCompiler) or through the apps gallery.

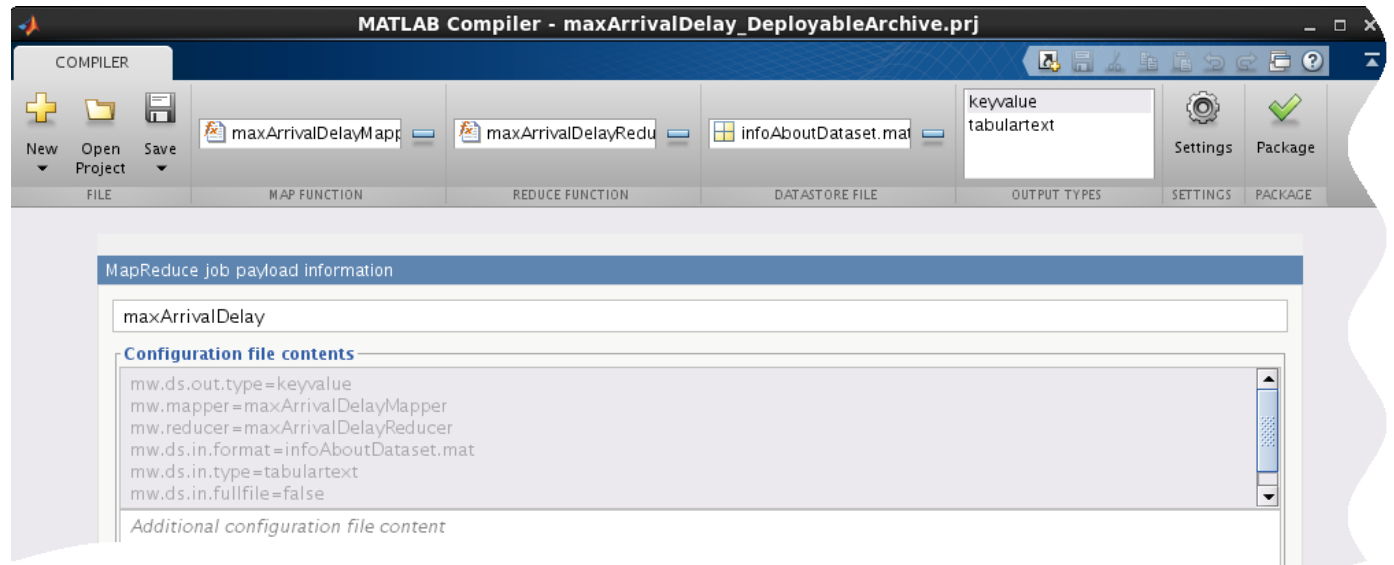

- **4** In the **Map Function** section of the toolstrip, click the plus button to add mapper file maxArrivalDelayMapper.m.
- **5** In the **Reduce Function** section of the toolstrip, click the plus button to add reducer file maxArrivalDelayReducer.m.
- **6** In the **Datastore File** section, click the plus button to add the .mat file infoAboutDataset.mat containing the datastore object.
- **7** In the **Output Types** section, select keyvalue as output type. Selecting keyvalue as your output type means your results can only be read within MATLAB. If you want your results to be accessible outside of MATLAB, select output type as tabulartext.
- **8** Rename the **MapReduce job payload information** to maxArrivalDelay.
- **9** Click **Package** to build a deployable archive.

The **Hadoop Compiler** app creates a log file PackagingLog.txt and two folders for redistribution and for testing.

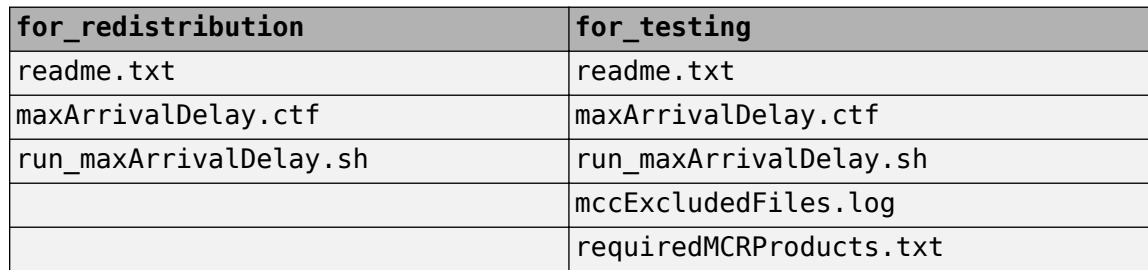

You can use the log file PackagingLog.txt to see the exact mcc syntax used to package the deployable archive.

- **10** From a Linux shell navigate to the for\_redistribution folder.
- **11 a** Incorporate the deployable archive containing MATLAB map and reduce functions into a Hadoop mapreduce job from a Linux shell using the following command:

```
$ hadoop \
jar /usr/local/MATLAB/MATLAB_Runtime/v98/toolbox/mlhadoop/jar/a2.2.0/mwmapreduce.jar \
com.mathworks.hadoop.MWMapReduceDriver \
-D mw.mcrroot=/usr/local/MATLAB/MATLAB_Runtime/v98 \
maxArrivalDelay.ctf \
```

```
hdfs://host:54310/user/<username>/datasets/airlinesmall.csv \
       hdfs://host:54310/user/<username>/results
   b Alternately, you can incorporate the deployable archive containing MATLAB map and reduce
       functions into a Hadoop mapreduce job using the shell script generated by the Hadoop
       Compiler app. At the Linux shell type the following command:
       $ ./run_maxArrivalDelay.sh \
       /usr/local/MATLAB/MATLAB_Runtime/v98 \
       -D mw.mcrroot=/usr/local/MATLAB/MATLAB_Runtime/v98 \
       hdfs://host:54310/user/username/datasets/airlinesmall.csv \
       hdfs://host:54310/user/<username>/results
12 To examine the results, switch to the MATLAB desktop and create a datastore to the results on
   HDFS. You can then view the results using the read method.
   d = datastore('hdfs:///user/<username>/results/part*');
   read(d)
   ans = Key Value 
        'MaxArrivalDelay' [1014]
```
Other examples of map and reduce functions are available at toolbox/matlab/demos folder. You can use other examples to prototype similar deployable archives to run on a Hadoop cluster. For more information, see "Build Effective Algorithms with MapReduce" (MATLAB).

# **See Also**

KeyValueDatastore | TabularTextDatastore | datastore | deploytool

# **Related Examples**

"Example Using the mcc Command Workflow" on page 1-9

# <span id="page-12-0"></span>**Example Using the mcc Command Workflow**

### **Supported Platform:** Linux only.

This example shows you how to use the mcc command to create a deployable archive consisting of MATLAB map and reduce functions and then pass the deployable archive as a payload argument to a job submitted to a Hadoop cluster.

**Goal:** Calculate the maximum arrival delay of an airline from the given dataset.

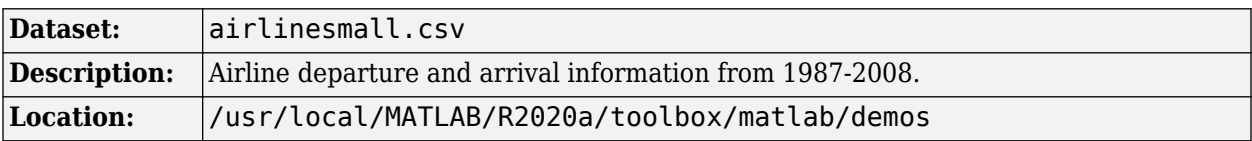

**Note** When compared to the **Hadoop Compiler** app workflow, this workflow requires the explicit creation of a Hadoop settings file. Follow the example for details.

### **Prerequisites**

- **1** Start this example by creating a new work folder that is visible to the MATLAB search path.
- **2** Before starting MATLAB, at a terminal, set the environment variable HADOOP PREFIX to point to the Hadoop installation folder. For example:

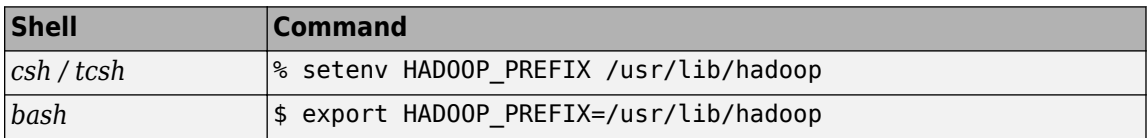

**Note** This example uses /usr/lib/hadoop as directory where Hadoop is installed. Your Hadoop installation directory maybe different.

If you forget setting the HADOOP\_PREFIX environment variable prior to starting MATLAB, set it up using the MATLAB function setenv at the MATLAB command prompt as soon as you start MATLAB. For example:

setenv('HADOOP\_PREFIX','/usr/lib/hadoop')

**3** Install the MATLAB Runtime in a folder that is accessible by every worker node in the Hadoop cluster. This example uses /usr/local/MATLAB/MATLAB\_Runtime/v98 as the location of the MATLAB Runtime folder.

If you don't have the MATLAB Runtime, you can download it from the website at: [https://](https://www.mathworks.com/products/compiler/matlab-runtime.html) [www.mathworks.com/products/compiler/mcr](https://www.mathworks.com/products/compiler/matlab-runtime.html).

**Note** For information about MATLAB Runtime version numbers corresponding MATLAB releases, see this [list](https://www.mathworks.com/products/compiler/matlab-runtime.html).

**4** Copy the map function maxArrivalDelayMapper.m from /usr/local/MATLAB/R2020a/ toolbox/matlab/demos folder to the work folder.

### **maxArrivalDelayMapper.m**

```
function maxArrivalDelayMapper (data, info, intermKVStore)
partMax = max(data.ArrDelay);
add(intermKVStore,'PartialMaxArrivalDelay',partMax);
```
For more information, see "Write a Map Function" (MATLAB).

**5** Copy the reduce function maxArrivalDelayReducer.m from *matlabroot*/toolbox/matlab/ demos folder to the work folder.

### **maxArrivalDelayReducer.m**

```
function maxArrivalDelayReducer(intermKey, intermValIter, outKVStore)
maxVal = -inf:while hasnext(intermValIter)
   maxVal = max(getnext(intermValIter), maxVal);
end
add(outKVStore,'MaxArrivalDelay',maxVal);
```
For more information, see "Write a Reduce Function" (MATLAB).

- **6** Create the directory /user/*<username>*/datasets on HDFS and copy the file airlinesmall.csv to that directory. Here *<username>* refers to your user name in HDFS.
	- **\$** ./hadoop fs -copyFromLocal airlinesmall.csv hdfs://host:54310/user/*<username>*/datasets

### **Procedure**

**1** Start MATLAB and verify that the HADOOP PREFIX environment variable has been set. At the command prompt, type:

>> getenv('HADOOP\_PREFIX')

If ans is empty, review the **Prerequisites** section above to see how you can set the HADOOP PREFIX environment variable.

**2** Create a datastore to the file airlinesmall.csv and save it to a .mat file. This datastore object is meant to capture the structure of your actual dataset on HDFS.

```
ds = datastore('airlinesmall.csv','TreatAsMissing','NA',
      'SelectedVariableNames','ArrDelay','ReadSize',1000);
```

```
save('infoAboutDataset.mat','ds')
```
In most cases, you will start off by working on a small sample dataset residing on a local machine that is representative of the actual dataset on the cluster. This sample dataset has the same structure and variables as the actual dataset on the cluster. By creating a datastore object to the dataset residing on your local machine you are taking a snapshot of that structure. By having access to this datastore object, a Hadoop job executing on the cluster will know how to access and process the actual dataset residing on HDFS.

**Note** In this example, the sample dataset (local) and the actual dataset on HDFS are the same.

**3** Create a configuration file (config.txt) that specifies the input type of the data, the format of the data specified by the datastore created in the previous step, the output type of the data, the name of map function, and the name of reduce function.

mw.ds.in.type = tabulartext mw.ds.in.format = infoAboutDataset.mat mw.ds.out.type = keyvalue mw.mapper = maxArrivalDelayMapper mw.reducer = maxArrivalDelayReducer

For more information, see "Configuration File for Creating Deployable Archive Using the mcc [Command" on page 3-2](#page-25-0).

**4** Use the mcc command with the -m flag to create a deployable archive. The -m flag creates a standard executable that can be run from a command line. However, the mcc command cannot package the results in an installer. The command must be entered as a single line.

```
mcc -H -W 'hadoop:maxArrivalDelay,CONFIG:config.txt'
   maxArrivalDelayMapper.m maxArrivalDelayReducer.m
    -a infoAboutDataset.mat
```
For more information, see mcc.

MATLAB Compiler creates a shell script run maxarrivaldelay.sh, a deployable archive airlinesmall.ctf, and a log file mccExcludedfiles.log.

**5 a** Incorporate the deployable archive containing MATLAB map and reduce functions into a Hadoop mapreduce job from a Linux shell using the following command:

```
$ hadoop \
jar /usr/local/MATLAB/MATLAB_Runtime/v98/toolbox/mlhadoop/jar/a2.2.0/mwmapreduce.jar \
com.mathworks.hadoop.MWMapReduceDriver \
-D mw.mcrroot=/usr/local/MATLAB/MATLAB_Runtime/v98 \
maxArrivalDelay.ctf \
hdfs://host:54310/user/<username>/datasets/airlinesmall.csv \
hdfs://host:54310/user/<username>/results
```
**b** Alternately, you can incorporate the deployable archive containing MATLAB map and reduce functions into a Hadoop mapreduce job using the shell script generated by the **Hadoop Compiler** app. At the Linux shell type the following command:

```
$ ./run_maxArrivalDelay.sh \
/usr/local/MATLAB/MATLAB_Runtime/v98 \
-D mw.mcrroot=/usr/local/MATLAB/MATLAB_Runtime/v98 \
hdfs://host:54310/user/username/datasets/airlinesmall.csv \
hdfs://host:54310/user/<username>/results
```
**6** To examine the results, switch to the MATLAB desktop and create a datastore to the results on HDFS. You can then view the results using the read method.

```
d = datastore('hdfs:///user/<username>/results/part*');
read(d)
```

```
ans = Key Value 
   'MaxArrivalDelay' [1014]
```
Other examples of map and reduce functions are available at toolbox/matlab/demos folder. You can use other examples to prototype similar deployable archives that run against Hadoop. For more information, see "Build Effective Algorithms with MapReduce" (MATLAB).

### **See Also**

KeyValueDatastore | TabularTextDatastore | datastore | deploytool | mcc

# **Related Examples**

• "Example Using the Hadoop Compiler App Workflow" on page 1-5

# <span id="page-16-0"></span>**Standalone Applications**

- "Workflow to Run Compiled Standalone Applications Against a Hadoop Cluster" on page 2-2
- • ["Example on Running a Standalone MATLAB MapReduce Application" on page 2-4](#page-19-0)

# <span id="page-17-0"></span>**Workflow to Run Compiled Standalone Applications Against a Hadoop Cluster**

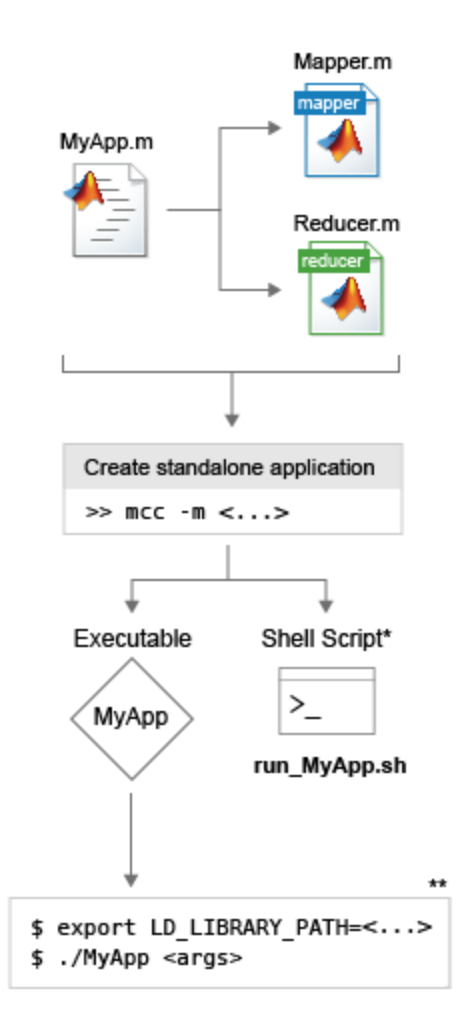

<sup>x</sup> You can use automatically generated shell scripts to execute applications from the terminal. \*\* Commands are not exact. For complete commands, see the auto-generated shell scripts.

- **1** Write mapper and reducer functions in MATLAB.
- **2** Write a MATLAB application script or function that calls the mapper and reducer functions. While writing applications it is preferable to structure them as MATLAB functions over scripts since functions accept inputs. End users can make use of this and pass inputs such as the location of the data to the application.
- **3** Use the **Application Compiler** app or the mcc command to package your application as a standalone application. Both options generate an executable and a shell script to run the executable.
- **4** Run the shell scripts at the terminal. Specify the location of MATLAB Runtime and any inputs the application takes.

### **Execution Signature**

\$./run\_myStandaloneApp.sh \ <MATLAB Runtime Location> \ <inputFolderOnHDFS> \ <outputFolderOnHDFS>

# **See Also**

# **Related Examples**

• ["Example on Running a Standalone MATLAB MapReduce Application" on page 2-4](#page-19-0)

# <span id="page-19-0"></span>**Example on Running a Standalone MATLAB MapReduce Application**

**Supported Platform:** Linux only.

This example shows you how to create a standalone MATLAB MapReduce application using the mcc command and run it against a Hadoop cluster.

**Goal:** Calculate the maximum arrival delay of an airline from the given dataset.

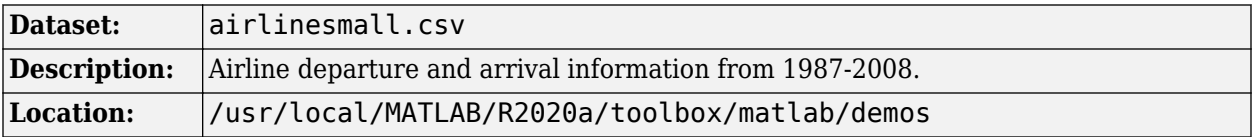

## **Prerequisites**

- **1** Start this example by creating a new work folder that is visible to the MATLAB search path.
- **2** Before starting MATLAB, at a terminal, set the environment variable HADOOP\_PREFIX to point to the Hadoop installation folder. For example:

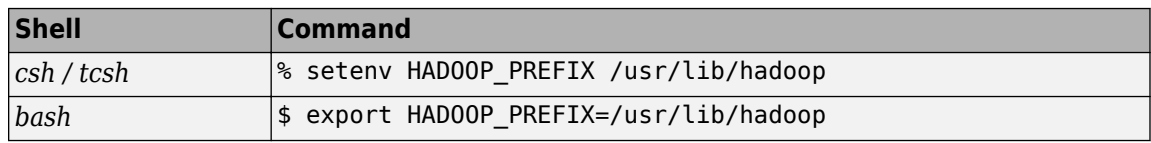

**Note** This example uses /usr/lib/hadoop as directory where Hadoop is installed. Your Hadoop installation directory maybe different.

If you forget setting the HADOOP PREFIX environment variable prior to starting MATLAB, set it up using the MATLAB function setenv at the MATLAB command prompt as soon as you start MATLAB. For example:

setenv('HADOOP PREFIX','/usr/lib/hadoop')

**3** Install the MATLAB Runtime in a folder that is accessible by every worker node in the Hadoop cluster. This example uses /usr/local/MATLAB/MATLAB\_Runtime/v98 as the location of the MATLAB Runtime folder.

If you don't have the MATLAB Runtime, you can download it from the website at: [https://](https://www.mathworks.com/products/compiler/matlab-runtime.html) [www.mathworks.com/products/compiler/mcr](https://www.mathworks.com/products/compiler/matlab-runtime.html).

**Note** For information about MATLAB Runtime version numbers corresponding MATLAB releases, see this [list](https://www.mathworks.com/products/compiler/matlab-runtime.html).

**4** Copy the map function maxArrivalDelayMapper.m from /usr/local/MATLAB/R2020a/ toolbox/matlab/demos folder to the work folder.

### <span id="page-20-0"></span>**maxArrivalDelayMapper.m**

```
function maxArrivalDelayMapper (data, info, intermKVStore)
partMax = max(data.ArrDelay);
add(intermKVStore,'PartialMaxArrivalDelay',partMax);
```
For more information, see "Write a Map Function" (MATLAB).

**5** Copy the reduce function maxArrivalDelayReducer.m from *matlabroot*/toolbox/matlab/ demos folder to the work folder.

### **maxArrivalDelayReducer.m**

```
function maxArrivalDelayReducer(intermKey, intermValIter, outKVStore)
maxVal = -inf;while hasnext(intermValIter)
   maxVal = max(getnext(intermValIter), maxVal);
end
add(outKVStore,'MaxArrivalDelay',maxVal);
```
For more information, see "Write a Reduce Function" (MATLAB).

- **6** Create the directory /user/*<username>*/datasets on HDFS and copy the file airlinesmall.csv to that directory. Here *<username>* refers to your user name in HDFS.
	- **\$** ./hadoop fs -copyFromLocal airlinesmall.csv hdfs://host:54310/user/*<username>*/datasets

### **Procedure**

**1** Start MATLAB and verify that the HADOOP PREFIX environment variable has been set. At the command prompt, type:

```
>> getenv('HADOOP_PREFIX')
```
If ans is empty, review the **Prerequisites** section above to see how you can set the HADOOP PREFIX environment variable.

- **2** Create a new MATLAB script with the name depMapRedStandAlone.m. You will add the code listed in the steps listed below to this script file.
- **3** Create a datastore that points to the airline data in Hadoop Distributed File System (HDFS) .

```
ds = datastore('hdfs:///user/username/datasets/airlinesmall.csv',...
'TreatAsMissing','NA',...
'SelectedVariableNames',{'UniqueCarrier','ArrDelay'});
```
For more information, see "Work with Remote Data" (MATLAB).

**4** Configure the application for deployment against Hadoop with default settings.

config = matlab.mapreduce.DeployHadoopMapReducer;

The class matlab.mapreduce.DeployHadoopMapReducer can be used to configure a standalone application based on the Hadoop environment where it is going to be deployed.

For example, if you want to specify the location of the MATLAB Runtime on each of the worker nodes on the cluster, include a line of code similar to this:

config = matlab.mapreduce.DeployHadoopMapReducer('MCRRoot','/opt/MATLAB/MATLAB\_Runtime/v98');

In this scenario, we assume that the MATLAB Runtime is installed in a non-default location such as /opt/MATLAB/MATLAB Runtime on the worker nodes.

For information on specifying additional cluster specific properties, see [matlab.mapreduce.DeployHadoopMapReducer](#page-41-0).

**Note** Specifying a MATLAB Runtime location as part of the class matlab.mapreduce.DeployHadoopMapReducer will override any MATLAB Runtime location specified during the execution of the standalone application.

**5** Define the execution environment using the [mapreducer](#page-45-0).

 $mr = mapreducer(config);$ 

**6** Apply the mapreduce function.

```
result = mapreduce(...ds, \ldots @maxArrivalDelayMapper,@maxArrivalDelayReducer,...
    mr,...
     'OutputType','Binary', ...
     'OutputFolder','hdfs:///user/<username>/results/myresults');
```
**Note** An HDFS directory such as .../my results can be written to only once. If you plan on running your standalone application multiple times against the Hadoop cluster, make sure you delete the .../myresults directory on HDFS prior to each execution. Another option is to change the name of the .../myresults directory in the MATLAB code and recompile the application.

**7** Read the result from the resulting datastore.

 $myAppResult = readall(result)$ 

**8** Use the mcc command with the -m flag to create a standalone application.

mcc -m depMapRedStandAlone.m

The -m flag creates a standard executable that can be run from a command line. However, the mcc command cannot package the results in an installer.

- **9** Run the standalone application from a Linux shell using the following command:
	- **\$** ./run\_depMapRedStandAlone.sh /usr/local/MATLAB/MATLAB\_Runtime/v98

/usr/local/MATLAB/MATLAB\_Runtime/v98 is an argument indicating the location of the MATLAB Runtime.

Prior to executing the above command, verify that the HADOOP\_PREFIX environment variable is set in the Terminal by typing:

**\$** echo \$HADOOP\_PREFIX

If echo comes up empty, see the **Prerequisites** section above to see how you can set the HADOOP PREFIX environment variable.

Your application will fail to execute if the HADOOP\_PREFIX environment variable is not set. **10** You will see the following output:

 $myAppResult =$ 

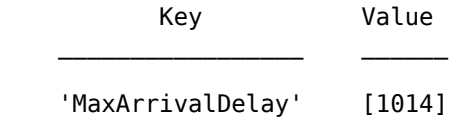

Other examples of map and reduce functions are available at toolbox/matlab/demos folder. You can use other examples to prototype similar standalone applications that run against Hadoop. For more information, see "Build Effective Algorithms with MapReduce" (MATLAB).

Complete code for the standalone application depMapRedStandAlone can be found here:

### **depMapRedStandAlone.m**

```
%% Create datastore
ds = datastore(...
     'hdfs:///user/username/datasets/airlinesmall.csv',...
     'TreatAsMissing','NA',...
     'SelectedVariableNames',{'UniqueCarrier','ArrDelay'});
%% Configure application for deployment against Hadoop with default settings
config = matlab.mapreduce.DeployHadoopMapReducer;
%% Define the execution environment
mr = ma</math>%% Apply the mapreduce function
result = mapreduce(... ds,...
    @maxArrivalDelayMapper,@maxArrivalDelayReducer,...
   mr, \ldots 'OutputType','Binary', ...
     'OutputFolder','hdfs:///user/username/results/myresults');
```
%% Read the result from the resulting datastore myAppResult = readall(result)

# **See Also**

```
KeyValueDatastore | TabularTextDatastore | datastore |
matlab.mapreduce.DeployHadoopMapReducer | mcc
```
# **Related Examples**

- "Create Standalone Application from MATLAB"
- "Pass Parallel Computing Toolbox Profile at Run Time"

# <span id="page-24-0"></span>**Hadoop Configuration**

# <span id="page-25-0"></span>**Configuration File for Creating Deployable Archive Using the mcc Command**

When creating a deployable archive using the mcc command, you must create a text file containing the following information:

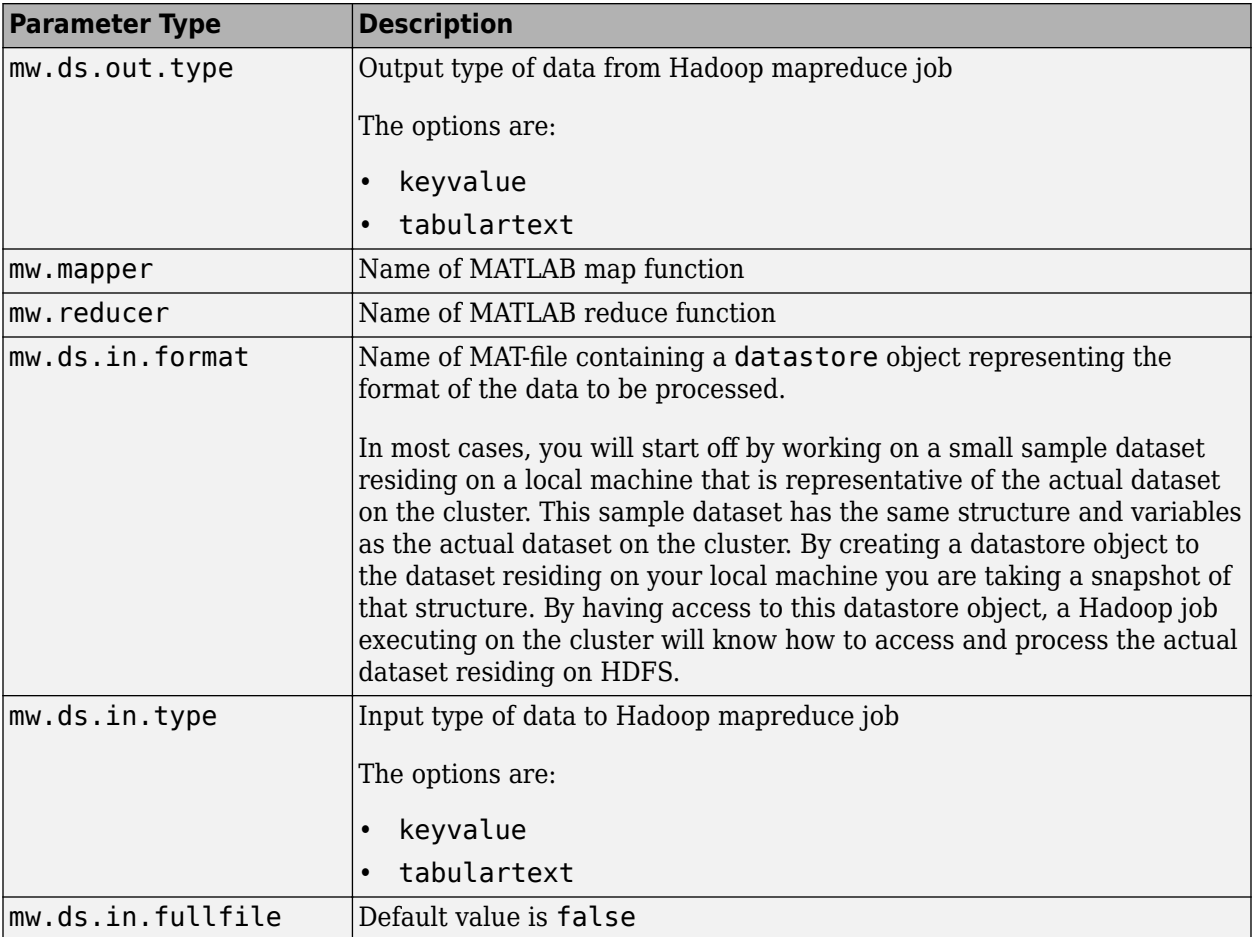

**Note** The **Hadoop Compiler** app automatically populates the above parameters after selecting the map function, the reduce function, the input type, and the output type. You can view the contents of your settings file in the **Configuration file contents** section of the Hadoop Compiler app.

### **Example:**

### config.txt

```
mw.ds.out.type = keyvalue
mw.mapper = maxArrivalDelayMapper
mw.reducer = maxArrivalDelayReducer
mw.ds.in.format = infoAboutDataset.mat
mw.ds.in.type = tabulartext
```
# **See Also**

# **Related Examples**

- "Example Using the mcc Command Workflow" on page 1-9
- "Example Using the Hadoop Compiler App Workflow" on page 1-5

# <span id="page-28-0"></span>**Functions**

# **deploytool**

Compile and package functions for external deployment

# **Syntax**

```
deploytool
deploytool project_name
deploytool -build project_name
deploytool -package project_name
```
# **Description**

deploytool opens a list of the compiler apps.

deploytool project name opens the appropriate compiler app with the project preloaded.

deploytool -build project name runs the appropriate compiler app to build the specified project. The installer is not generated.

deploytool -package project\_name runs the appropriate compiler app to build and package the specified project. The installer is generated.

# **Examples**

### **Create a New Compiler Project**

Open the compiler to create a new project.

deploytool

### **Package an Application using an Existing Project**

Open the compiler to build a new application using an existing project.

deploytool -package my\_magic

# **Input Arguments**

### **project\_name — name of the project to be compiled**

character array or string

Name of the project to be compiled, specified as a character array or string. The project must be on the current path.

### **Introduced in R2006b**

# **mcc**

Compile MATLAB functions for deployment

# **Syntax**

```
mcc options mfilename1 mfilename2...mfilenameN
```
mcc -m options mfilename mcc -e options mfilename

```
mcc -W 'excel:addin_name,className,version=version_number' -T link:lib 
options mfilename1 mfilename2...mfilenameN
```
mcc -H -W hadoop:*archiveName*,CONFIG:*configFile*

```
mcc -m options mfilename
```
# **Description**

mcc options mfilename1 mfilename2...mfilenameN compiles the functions as specified by the options.

The options used depend on the intended results of the compilation. For information on compiling:

- $C/C++$  shared libraries, .NET assemblies, Java® packages, or Python® packages see mcc for MATLAB Compiler SDK™
- MATLAB Production Server™ deployable archives or Excel® add-ins for MATLAB Production Server see mcc for MATLAB Compiler SDK

### **Standalone Application**

mcc -m options mfilename compiles the function into a standalone application.

This is equivalent to mcc -W main -T link:exe.

mcc -e options mfilename compiles the function into a standalone application that does not open an MS-DOS® command window.

This syntax is equivalent to -W WinMain -T link:exe.

### **Excel Add-In**

mcc -W 'excel:*addin\_name*,*className*,version=*version\_number*' -T link:lib options mfilename1 mfilename2...mfilenameN creates a Microsoft® Excel add-in from the specified files.

- *addin* name Specifies the name of the addin and its namespace, which is a period-separated list, such as companyname.groupname.component.
- *className* Specifies the name of the class to be created. If you do not specify the class name, mcc uses the *addin* name as the default. If specified, *className*, needs to be different from *mfilename*.
- version\_number Specifies the version number of the add-in file as major.minor.bug.build in the file system. You are not required to specify a version number. If you do not specify a version number, mcc sets the version number, by default, to 1.0.0.0.
	- *major* Specifies the major version number. If you do not specify a number, mcc sets major to 0.
	- *minor* Specifies the minor version number. If you do not specify a number, mcc sets *minor* to 0.
	- *bug* Specifies the bug fix maintenance release number. If you do not specify a number, mcc sets *bug* to 0.
	- *build* Specifies the build number. If you do not specify a number, mcc sets *build* to 0.

**Note** Excel add-ins can be created only in MATLAB running on Windows®.

Note Remove the single quotes around 'excel:addin\_name,className,version' when executing the mcc command from a DOS prompt.

### **MapReduce Applications on Hadoop**

mcc -H -W hadoop:*archiveName*,CONFIG:*configFile* generates a deployable archive that can be run as a job by Hadoop.

- *archiveName* Specifies the name of the generated archive.
- *configFile* Specifies the path to the configuration file for creating a deployable archive. For more information, see "Configuration File for Creating Deployable Archive Using the mcc [Command" on page 3-2](#page-25-0).

**Tip** You can issue the mcc command either at the MATLAB command prompt or the Windows or Linux system command-line.

### **Simulink Simulations (Requires Simulink Compiler)**

mcc  $-m$  options mfilename compiles a MATLAB application containing a Simulink® simulation into a standalone application. For more information, see "Create and Deploy a Script with Simulink Compiler" (Simulink Compiler).

### **Examples**

### **Create a standalone application**

mcc -m magic.m

### **Create a standalone application that does not open the Command shell (Windows only)**

mcc -e magic.m

### Create a standalone application with a system-level file version number (Windows only)

Create a standalone application in Windows with version number 3.4.1.5.

mcc -W 'main:,version=3.4.1.5' -T link:exe mymagic.m

### **Create an Excel add-in**

mcc -W 'excel:myAddin,myClass,1.0' -T link:lib magic.m

### Create an Excel add-in with a system-level file version number (Windows only)

Create an Excel add-in in Windows with version number 5.2.1.7.

mcc -W 'excel:myAddin,myClass,version=5.2.1.7' -T link:lib -b class{myClass:mymagic.m}

### **Create a COM component**

Create a COM component in Windows with version number 7.10.1.3.

mcc -W 'com:myCOMComponent,myClass,version=7.10.1.3' -T link:lib class{myClass:mymagic.m}

### **Create an Excel add-in for MATLAB Production Server**

mcc -W 'mpsxl:myDeployableArchvie,myExcelClass,version=1.0' -T link:lib mymagic.m

### **Create a Standalone Application for a Simulink Simulation (Requires Simulink Compiler)**

To create a standalone application for a Simulink simulation:

Create a Simulink model using Simulink. This example uses the model sldemo\_suspn\_3dof that ships with Simulink.

Create a MATLAB application that uses APIs from Simulink Compiler to simulate the model. For more information, see "Deploy Simulations with Tunable Parameters" (Simulink Compiler).

```
function deployParameterTuning(outputFile, mbVariable)
```

```
 if ischar(mbVariable) || isstring(mbVariable)
         mbVariable = str2double(mbVariable);
     end
    if isnan(mbVariable) || ~isa(mbVariable, 'double') || ~isscalar(mbVariable)
        disp('mb must be a double scalar or a string or char that can be converted to a double scalar');
    end
   in = Simulink.SimulationInput('sldemo_suspn_3dof');
 in = in.setVariable('Mb', mbVariable);
 in = simulink.compiler.configureForDeployment(in);
   out = sim(in); save(outputFile, 'out');
```
end

Use mcc to create a standalone application from the MATLAB application.

```
mcc -m deployParameterTuning.m
```
### **Input Arguments**

### **mfilename — File to be compiled**

filename

File to be compiled, specified as a character vector or string scalar.

### **mfilename1 mfilename2...mfilenameN — Files to be compiled**

list of filenames

One or more files to be compiled, specified as a space-separated list of filenames.

### **options — Options for customizing the output**

```
-a | -b | -B | -c | -C | -d | -f | -g | -G | -I | -K | -m | -M | -n | -N | -o | -p | -R | -S | -T | -u | -U | -v | -w | -W | -X |
-Y
```
Options for customizing the output, specified as a list of character vectors or string scalars.

• **-a**

Add files to the deployable archive using  $-a$  path to specify the files to be added. Multiple  $-a$ options are permitted.

If a file name is specified with  $-a$ , the compiler looks for these files on the MATLAB path, so specifying the full path name is optional. These files are not passed to mbuild, so you can include files such as data files.

If a folder name is specified with the -a option, the entire contents of that folder are added recursively to the deployable archive. For example,

mcc -m hello.m -a ./testdir

specifies that all files in testdir, as well as all files in its subfolders, are added to the deployable archive. The folder subtree in testdir is preserved in the deployable archive.

If the filename includes a wildcard pattern, only the files in the folder that match the pattern are added to the deployable archive and subfolders of the given path are not processed recursively. For example,

```
mcc -m hello.m -a ./testdir/*
```
specifies that all files in ./testdir are added to the deployable archive and subfolders under ./ testdir are not processed recursively.

mcc -m hello.m -a ./testdir/\*.m

specifies that all files with the extension .m under ./testdir are added to the deployable archive and subfolders of ./testdir are not processed recursively.

### **Note** \* is the only supported wildcard.

When you add files to the archive using -a that do not appear on the MATLAB path at the time of compilation, a path entry is added to the application's run-time path so that they appear on the path when the deployed code executes.

When you use the -a option to specify a full path to a resource, the basic path is preserved, with some modifications, but relative to a subdirectory of the runtime cache directory, not to the user's local folder. The cache directory is created from the deployable archive the first time the application is executed. You can use the isdeployed function to determine whether the application is being run in deployed mode, and adjust the path accordingly. The -a option also creates a .auth file for authorization purposes.

**Caution** If you use the -a flag to include a file that is not on the MATLAB path, the folder containing the file is added to the MATLAB dependency analysis path. As a result, other files from that folder might be included in the compiled application.

**Note** If you use the -a flag to include custom Java classes, standalone applications work without any need to change the classpath as long as the Java class is not a member of a package. The same applies for JAR files. However, if the class being added is a member of a package, the MATLAB code needs to make an appropriate call to javaaddpath to update the classpath with the parent folder of the package.

• **-b**

Generate a Visual Basic® file (.bas) containing the Microsoft Excel Formula Function interface to the COM object generated by MATLAB Compiler. When imported into the workbook Visual Basic code, this code allows the MATLAB function to be seen as a cell formula function.

• **-B**

Replace the file on the mcc command line with the contents of the specified file. Use

-B filename[:<a1>,<a2>,...,<an>]

The bundle filename should contain only mcc command-line options and corresponding arguments and/or other file names. The file might contain other -B options. A bundle can include replacement parameters for compiler options that accept names and version numbers. See "Using Bundles to Build MATLAB Code" (MATLAB Compiler SDK).

• **-c**

When used in conjunction with the -l option, suppresses compiling and linking of the generated C wrapper code. The -c option cannot be used independently of the -l option.

• **-C**

Do not embed the deployable archive in binaries.

**Note** The -C flag is ignored for Java libraries.

• **-d**

Place output in a specified folder. Use

-d *outFolder*

to direct the generated files to *outFolder*.

• **-f**

Override the default options file with the specified options file. It specifically applies to the  $C/C++$ shared libraries, COM, and Excel targets. Use

-f filename

to specify filename as the options file when calling mbuild. This option lets you use different ANSI compilers for different invocations of the compiler. This option is a direct pass-through to mbuild.

• **-g, -G**

Include debugging symbol information for the C/C++ code generated by MATLAB Compiler SDK. It also causes mbuild to pass appropriate debugging flags to the system  $C/C++$  compiler. The debug option lets you backtrace up to the point where you can identify if the failure occurred in the initialization of MATLAB Runtime, the function call, or the termination routine. This option does not let you debug your MATLAB files with a C/C++ debugger.

• **-I**

Add a new folder path to the list of included folders. Each -I option appends the folder to the end of the list of paths to search. For example,

-I <directory1> -I <directory2>

sets up the search path so that directory1 is searched first for MATLAB files, followed by directory2. This option is important for standalone compilation where the MATLAB path is not available.

If used in conjunction with the -N option, the -I option adds the folder to the compilation path in the same position where it appeared in the MATLAB path rather than at the head of the path.

• **-K**

Direct mcc to not delete output files if the compilation ends prematurely due to error.

The default behavior of mcc is to dispose of any partial output if the command fails to execute successfully.

• **-m**

Direct mcc to generate a standalone application.

• **-M**

Define compile-time options. Use

-M string

to pass string directly to mbuild. This option provides a useful mechanism for defining compiletime options, for example, -M "-Dmacro=value".

**Note** Multiple -M options do not accumulate; only the rightmost -M option is used.

• **-n**

The -n option automatically identifies numeric command line inputs and treats them as MATLAB doubles.

• **-N**

Passing -N clears the path of all folders except the following core folders (this list is subject to change over time):

- *matlabroot\*toolbox\matlab
- *matlabroot*\toolbox\local
- *matlabroot*\toolbox\compiler

• *matlabroot*\toolbox\shared\bigdata

Passing -N also retains all subfolders in this list that appear on the MATLAB path at compile time. Including -N on the command line lets you replace folders from the original path, while retaining the relative ordering of the included folders. All subfolders of the included folders that appear on the original path are also included. In addition, the -N option retains all folders that you included on the path that are not under *matlabroot*\toolbox.

When using the  $-N$  option, use the  $-I$  option to force inclusion of a folder, which is placed at the head of the compilation path. Use the  $-p$  option to conditionally include folders and their subfolders; if they are present in the MATLAB path, they appear in the compilation path in the same order.

• **-o**

Specify the name of the final executable (standalone applications only). Use

-o outputfile

to name the final executable output of MATLAB Compiler. A suitable platform-dependent extension is added to the specified name (for example, . exe for Windows standalone applications).

• **-p**

Use in conjunction with the option -N to add specific folders and subfolders under  $\textit{matlabor}$ \toolbox to the compilation MATLAB path. The files are added in the same order in which they appear in the MATLAB path. Use the syntax

-N -p *directory*

where directory is the folder to be included. If directory is not an absolute path, it is assumed to be under the current working folder.

- If a folder is included with -p that is on the original MATLAB path, the folder and all its subfolders that appear on the original path are added to the compilation path in the same order.
- If a folder is included with -p that is not on the original MATLAB path, that folder is ignored. (You can use -I to force its inclusion.)

• **-R**

Provide MATLAB Runtime options. This option is relevant only when building standalone applications using MATLAB Compiler. The syntax is as follows:

### -R *option*

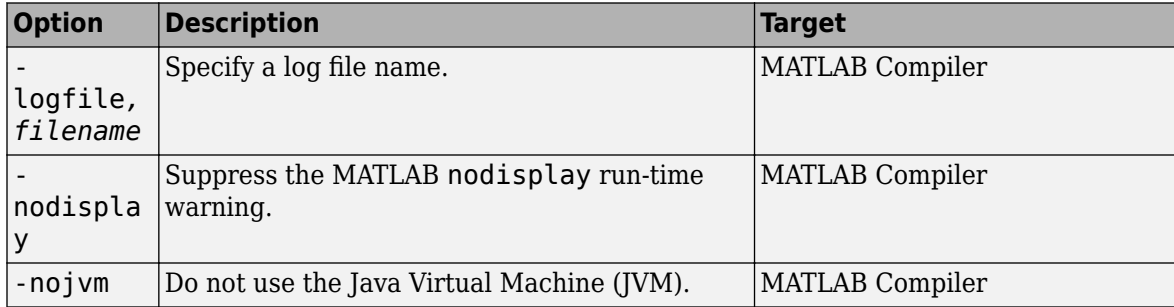

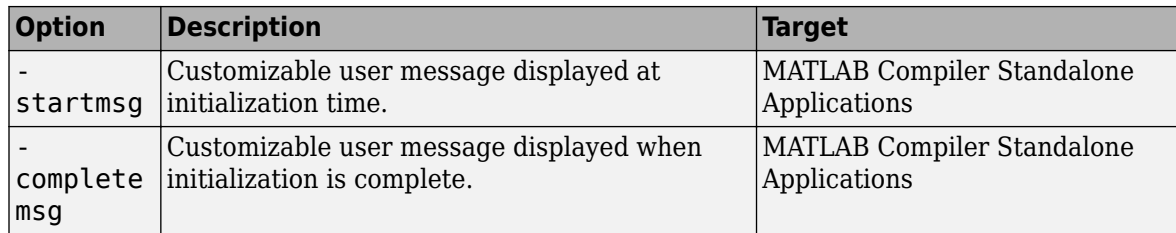

**Caution** When running on Mac OS X, if you use -nodisplay as one of the options included in mclInitializeApplication, then the call to mclInitializeApplication must occur before calling mclRunMain.

**Note** If you specify the -R option for libraries created from MATLAB Compiler SDK, mcc still compiles without errors and generates the results. But the -R option doesn't apply to these libraries and does not do anything.

• **-S**

The standard behavior for the MATLAB Runtime is that every instance of a class gets its own MATLAB Runtime context. The context includes a global MATLAB workspace for variables, such as the path and a base workspace for each function in the class. If multiple instances of a class are created, each instance gets an independent context. This ensures that changes made to the global or base workspace in one instance of the class does not affect other instances of the same class.

In a singleton MATLAB Runtime, all instances of a class share the context. If multiple instances of a class are created, they use the context created by the first instance which saves startup time and some resources. However, any changes made to the global workspace or the base workspace by one instance impacts all class instances. For example, if instance1 creates a global variable A in a singleton MATLAB Runtime, then instance2 can use variable A.

Singleton MATLAB Runtime is only supported by the following products on these specific targets:

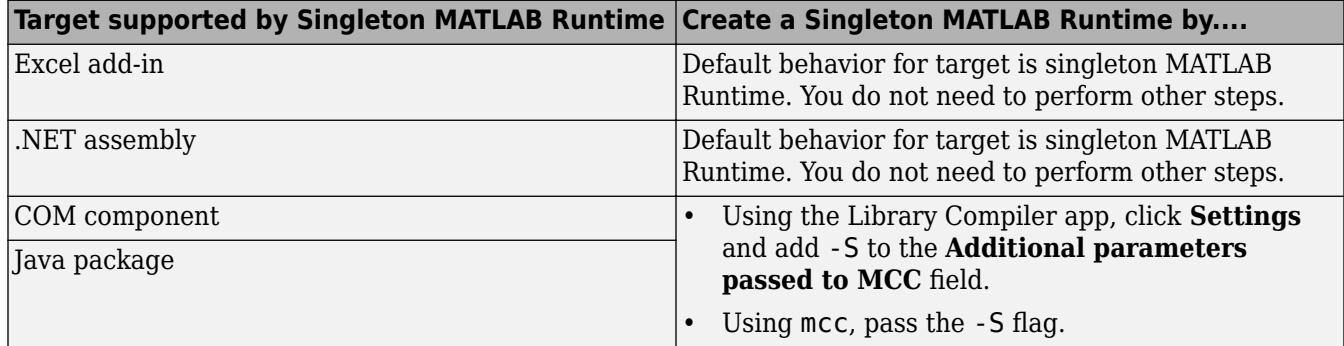

• **-T**

Specify the output target phase and type.

Use the syntax -T *target* to define the output type.

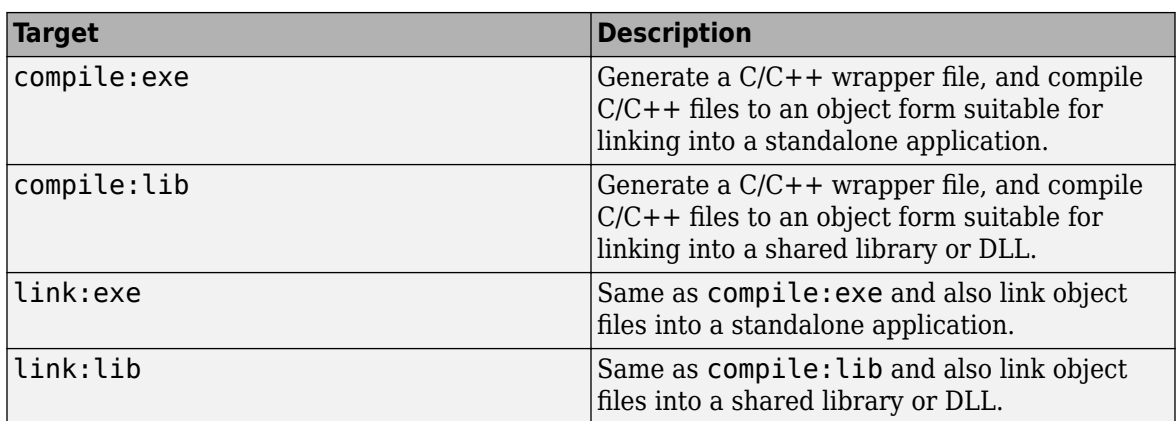

• **-u**

Register COM component for the current user only on the development machine. The argument applies only to the generic COM component and Microsoft Excel add-in targets.

• **-U**

Build deployable archive (.ctf file) for MATLAB Production Server.

• **-v**

Display the compilation steps, including:

- MATLAB Compiler version number
- The source file names as they are processed
- The names of the generated output files as they are created
- The invocation of mbuild

The -v option passes the -v option to mbuild and displays information about mbuild.

• **-w**

Display warning messages. Use the syntax

-w option [:<msg>]

to control the display of warnings.

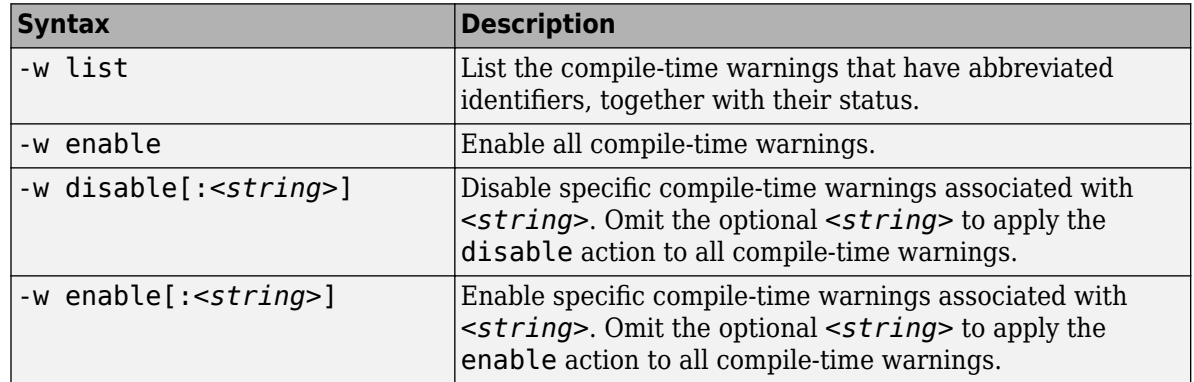

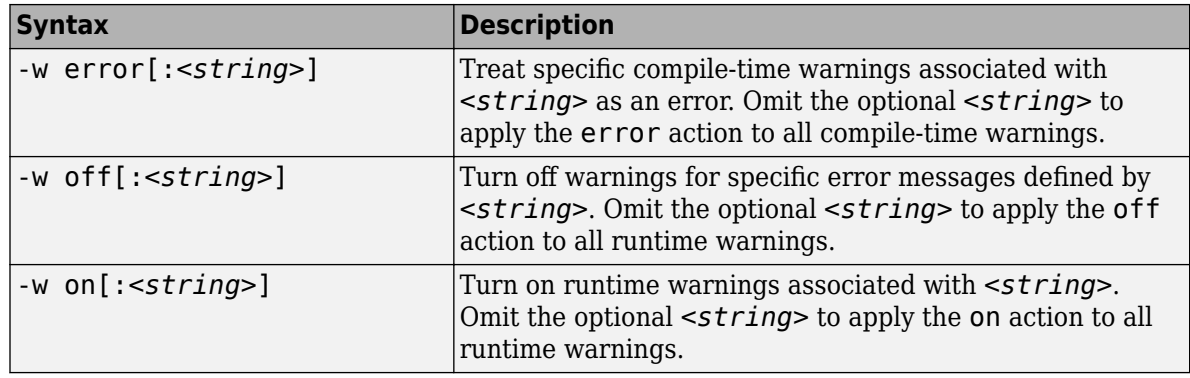

You can also turn warnings on or off in your MATLAB code.

For example, to turn off warnings for deployed applications (specified using isdeployed) in startup.m, you write:

```
if isdeployed
     warning off
end
```
To turn on warnings for deployed applications, you write:

```
if isdeployed
     warning on
end
```
You can also specify multiple -w options.

For example, if you want to disable all warnings except repeated file, you write:

```
-w disable -w enable:repeated_file
```
When you specify multiple -w options, they are processed from left to right.

• **-W**

Control the generation of function wrappers. Use the syntax

-W *type*

to control the generation of function wrappers for a collection of MATLAB files generated by the compiler. You provide a list of functions, and the compiler generates the wrapper functions and any appropriate global variable definitions.

 $\bullet$  -X

Use -X to ignore data files read by common MATLAB file I/O functions during dependency analysis. For a list of MATLAB file I/O functions whose data files are ignored when you use the -X option, see "App Packaging Dependency Analysis" (MATLAB). For details on how to use -X option, see %#exclude.

• **-Y**

Use

-Y license.lic

to override the default license file with the specified argument.

**Note** The -Y flag works only with the command-line mode.

>>!mcc -m foo.m -Y license.lic

### **Tips**

• On Windows, you can generate a system-level file version number for your target file by appending version=version number to the target generating mcc syntax. For an example, see "Create a standalone application with a system-level file version number (Windows only)".

*version\_number* — Specifies the version of the target file as *major*.*minor.bug.build* in the file system. You are not required to specify a version number. If you do not specify a version number, mcc sets the version number, by default, to 1.0.0.0.

- *major* Specifies the major version number. If you do not specify a version number, mcc sets *major* to 1.
- *minor* Specifies the minor version number. If you do not specify a version number, mcc sets *minor* to 0.
- *bug* Specifies the bug fix maintenance release number. If you do not specify a version number, mcc sets *bug* to 0.
- *build* Specifies build number. If you do not specify a version number, mcc sets *build* to 0.

This functionality is supported for standalone applications and Excel add-ins in MATLAB Compiler. For supported targets in MATLAB Compiler SDK, see the **Tips** section in mcc.

### **See Also**

### **Introduced before R2006a**

# <span id="page-41-0"></span>**matlab.mapreduce.DeployHadoopMapReducer class**

**Package:** matlab.mapreduce

Configure a MapReduce application for deployment against Hadoop

# **Description**

A DeployHadoopMapReducer object represents executing MapReduce on a Hadoop cluster with MATLAB Runtime.

# **Construction**

config = matlab.mapreduce.DeployHadoopMapReducer creates a matlab.mapreduce.DeployHadoopMapReducer object that specifies the default properties for Hadoop execution.

Use the resulting object as input to the [mapreducer](#page-45-0) function to specify the configuration properties for Hadoop execution. For deploying a standalone application, pass the matlab.mapreduce.DeployHadoopMapReducer object as input to mapreduce.

config = matlab.mapreduce.DeployHadoopMapReducer(Name,Value) creates a matlab.mapreduce.DeployHadoopMapReducer object with properties specified by one or more name-value pair arguments.

### **Input Arguments**

### **Name-Value Pair Arguments**

Specify optional comma-separated pairs of Name, Value arguments. Name is the argument name and Value is the corresponding value. Name must appear inside quotes. You can specify several name and value pair arguments in any order as Name1, Value1, ..., NameN, ValueN.

### **HadoopInstallFolder — Path to Hadoop installation**

character vector

Path to Hadoop installation, specified as the comma-separated pair consisting of the HadoopInstallFolder and a character vector.

The default value of Hadoop install folder is specified by the environment variables in the order of precedence of MATLAB\_HADOOP\_INSTALL, HADOOP\_PREFIX, and HADOOP\_HOME.

**HadoopConfigurationFile** - Path to Hadoop application configuration files

character vector

Path to Hadoop application configuration files, specified as the comma-separated pair consisting of the HadoopConfigurationFile and a character vector.

### **MCRRoot — MATLAB Runtime installation folder for Hadoop cluster**

character vector

MATLAB Runtime installation folder for Hadoop cluster, specified as the comma-separated pair consisting of the MCRRoot and a character vector.

MCRRoot specifies the MATLAB Runtime installation folder used by Hadoop when executing mapreduce tasks in Hadoop.

Example: 'MCRRoot','/hd-shared/hadoop-2.2.0/MCR/v84'

HadoopProperties - Job or application-specific Hadoop configuration properties containers.Map

A containers. Map object of name-value pairs that specify Hadoop configuration properties for a specific job or application. Name-value pairs must be specified as character vectors.

The properties specified in the containers. Map object are passed as a [GENERIC OPTION] consisting of name-value pairs signaled by a -D flag to the hadoop shell command.

### **Example:**

```
setenv('HADOOP_PREFIX', '/usr/lib/hadoop') % replace with your Hadoop install location
name = {'mapreduce.map.maxattempts','mapreduce.job.reduces'};
value = {'2', '1'};
prop = containers.Map(name,value);
obj = matlab.mapreduce.DeployHadoopMapReducer('HadoopProperties', prop)
```
### **Examples**

### **Create a Deploy Hadoop MapReducer object**

Create and use a matlab.mapreduce.DeployHadoopMapReducer object to deploy into a standalone application, and deploy against Hadoop.

```
config = matlab.mapreduce.DeployHadoopMapReducer('MCRRoot',...
     '/hd-shared/hadoop-2.2.0/MCR/v84');
mr = mapreducer(config);
```
### **See Also**

mapreduce | [mapreducer](#page-45-0)

### **Topics**

["Example on Running a Standalone MATLAB MapReduce Application" on page 2-4](#page-19-0)

# **hadoopCompiler**

(Not recommended) Package MATLAB Compiler programs for deployment against Hadoop clusters as MapReduce programs

**Note** The hadoopCompiler function will be removed in a future release. To create standalone MATLAB® MapReduce applications, or deployable archives from MATLAB map and reduce functions, use the mcc command. For details, see "Compatibility Considerations".

# **Syntax**

hadoopCompiler hadoopCompiler project\_name

# **Description**

hadoopCompiler opens the **Hadoop Compiler** app.

hadoopCompiler project\_name opens **Hadoop Compiler** app with the project preloaded.

# **Examples**

### **Create a New Hadoop Compiler Project**

Open the Hadoop compiler app to create a new project.

hadoopCompiler

# **Input Arguments**

**project\_name — name of the project to be compiled**

character array or string

Name of previously saved MATLAB Compiler project to be compiled, specified as a character array or string. The project must be on the current path.

# **Compatibility Considerations**

### **hadoopCompiler will be removed**

*Not recommended starting in R2020a*

hadoopCompiler will be removed. To create standalone MATLAB MapReduce applications or deployable archives from MATLAB map and reduce functions use the mcc command.

# **See Also**

deploytool | mcc

**Introduced in R2014b**

# <span id="page-45-0"></span>**mapreducer**

Define deployed execution for mapreduce

# **Syntax**

```
mapreducer(config)
mr = mapreducer(config)
```
# **Description**

Use this function with MATLAB Compiler to specify information about the execution environment for standalone applications that execute against Hadoop.

mapreducer(config) specifies execution environment. When deploying a standalone application against Hadoop, config is an object of matlab.mapreduce.DeployHadoopMapReducer class.

 $m =$  mapreducer(config) returns a MapReducer object to specify the execution environment. You can define MapReducer objects, allowing you to swap execution environments by passing one as an input argument to mapreduce.

# **Examples**

### **Create a mapreducer object in deployed mode**

```
mr = mapreduce(r...matlab.mapreduce.DeployHadoopMapReducer('MCRRoot',...
     '/hd-shared/hadoop-2.2.0/MCR/v84'))
```
# **Input Arguments**

```
config — mapreducer object for running in deployed environment
matlab.mapreduce.DeployHadoopMapReducer object
```
mapreducer object for running in deployed environment, specified as a matlab.mapreduce.DeployHadoopMapReducer object.

```
Example: \text{config} =
mapreducer(matlab.mapreduce.DeployHadoopMapReducer('MCRRoot','/hd-shared/
hadoop-2.2.0/MCR/v84'))
```
# **Output Arguments**

**mr — Execution environment for mapreduce**

mapreducer object

Execution environment for mapreduce, returned as a mapreducer object.

# **Tips**

• mapreducer and mapreducer $(0)$  enables different configurations based on the products you have. In MATLAB, the mapreduce function automatically runs using a SerialMapReducer. For more information, see mapreducer.

If you have Parallel Computing Toolbox™, see the function reference page for mapreducer for additional information.

# **See Also**

### **Functions**

gcmr | mapreduce

### **Classes**

[matlab.mapreduce.DeployHadoopMapReducer](#page-41-0)

### **Topics**

["Example on Running a Standalone MATLAB MapReduce Application" on page 2-4](#page-19-0)

### **Introduced in R2014b**

# <span id="page-48-0"></span>**Apps**

# **Hadoop Compiler**

Package MATLAB programs for deployment to Hadoop clusters as MapReduce programs

**Note** The **Hadoop Compiler** app will be removed in a future release. To create standalone MATLAB® MapReduce applications, or deployable archives from MATLAB map and reduce functions, use the mcc command. For details, see ["Compatibility Considerations".](#page-50-0)

# **Description**

The **Hadoop Compiler** app packages MATLAB map and reduce functions into a deployable archive. You can incorporate the archive into a Hadoop mapreduce job by passing it as a payload argument to job submitted to a Hadoop cluster.

# **Open the Hadoop Compiler App**

- MATLAB Toolstrip: On the **Apps** tab, under **Application Deployment**, click the app icon.
- MATLAB command prompt: Enter hadoopCompiler.

# **Parameters**

**map function** — mapper file character vector

Function for the mapper, specified as a character vector.

### **reduce function** — reducer file

character vector

Function for the reducer, specified as a character vector.

### datastore file – file containing a datastore representing the data to be processed character vector

A file containing a datastore representing the data to be processed, specified as a character vector.

In most cases, you will start off by working on a small sample dataset residing on a local machine that is representative of the actual dataset on the cluster. This sample dataset has the same structure and variables as the actual dataset on the cluster. By creating a datastore object to the dataset residing on your local machine you are taking a snapshot of that structure. By having access to this datastore object, a Hadoop job executing on the cluster will know how to access and process the actual dataset residing on HDFS.

### **output types — format of output**

keyvalue (default) | tabulartext

Format of output from Hadoop mapreduce job, specified as a keyvalue or tabular text.

### <span id="page-50-0"></span>additional configuration file content — additional parameters configuring how **Hadoop executes the job**

character vector

Additional parameters to configure how Hadoop executes the job, specified as a character vector. For more information, see "Configuration File for Creating Deployable Archive Using the mcc Command" [on page 3-2.](#page-25-0)

### files required for your MapReduce job payload to run — files that must be included **with generated artifacts**

list of files

Files that must be included with generated artifacts, specified as a list of files.

### **Settings**

Additional parameters passed to MCC — flags controlling the behavior of the compiler character vector

Flags controlling the behavior of the compiler, specified as a character vector.

**testing files — folder where files for testing are stored** 

character vector

Folder where files for testing are stored, specified as a character vector.

# **packaged files — folder where generated artifacts are stored**

character vector

Folder where generated artifacts are stored, specified as a character vector.

# **Compatibility Considerations**

### **Hadoop Compiler will be removed**

*Not recommended starting in R2020a*

**Hadoop Compiler** app will be removed in a future release. To create standalone MATLAB MapReduce applications, or deployable archives from MATLAB map and reduce functions, use the mcc command.

**Introduced in R2014b**